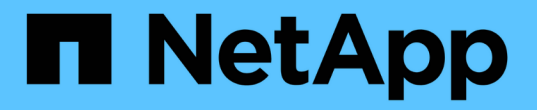

# 配置**S3**和**Swift**客户端连接 StorageGRID 11.5

NetApp April 11, 2024

This PDF was generated from https://docs.netapp.com/zh-cn/storagegrid-115/admin/summary-ipaddresses-and-ports-for-client-connections.html on April 11, 2024. Always check docs.netapp.com for the latest.

# 目录

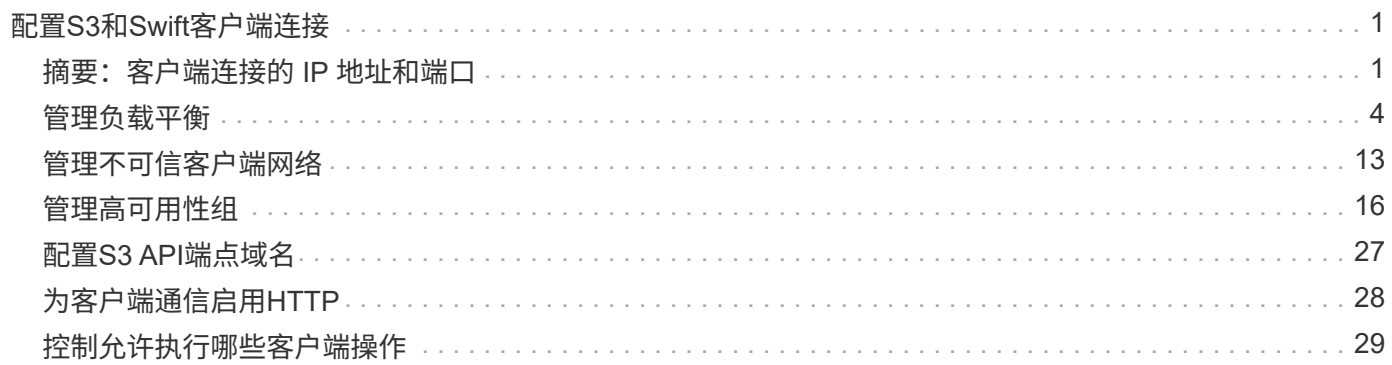

# <span id="page-2-0"></span>配置**S3**和**Swift**客户端连接

作为网格管理员,您可以管理控制 S3 和 Swift 租户如何将客户端应用程序连接到 StorageGRID 系统以存储和检索数据的配置选项。有多种不同的选项可满足不同的客户端 和租户要求。

客户端应用程序可以通过连接到以下任一项来存储或检索对象:

- 管理节点或网关节点上的负载平衡器服务,或者也可以是管理节点或网关节点高可用性( HA )组的虚拟 IP 地址
- 网关节点上的 CLB 服务,或者也可以是网关节点高可用性组的虚拟 IP 地址

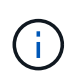

CLB 服务已弃用。在 StorageGRID 11.3 版本之前配置的客户端可以继续在网关节点上使用 CLB 服务。所有其他依靠 StorageGRID 提供负载平衡的客户端应用程序都应使用负载平衡器 服务进行连接。

• 存储节点,具有或不具有外部负载平衡器

您可以选择在 StorageGRID 系统上配置以下功能:

- 负载平衡器服务:您可以通过为客户端连接创建负载平衡器端点来使客户端能够使用负载平衡器服务。创建 负载平衡器端点时,您可以指定端口号,端点是否接受 HTTP 或 HTTPS 连接,将使用此端点的客户端类型 ( S3 或 Swift ) 以及用于 HTTPS 连接的证书(如果适用)。
- \* 不可信客户端网络 \*:您可以通过将客户端网络配置为不可信来提高其安全性。如果客户端网络不可信, 则客户端只能使用负载平衡器端点进行连接。
- 高可用性组:您可以创建一个由网关节点或管理节点组成的HA组来创建主动备份配置、也可以使用轮 循DNS或第三方负载平衡器以及多个HA组来实现主动-主动配置。客户端连接使用 HA 组的虚拟 IP 地址进 行。

此外,您还可以为直接连接到存储节点或使用 CLB 服务(已弃用)连接到 StorageGRID 的客户端启用 HTTP ,并且可以为 S3 客户端配置 S3 API 端点域名。

# <span id="page-2-1"></span>摘要:客户端连接的 **IP** 地址和端口

客户端应用程序可以使用网格节点的 IP 地址以及该节点上服务的端口号连接到 StorageGRID 。如果配置了高可用性 ( HA ) 组,则客户端应用程序可以使用 HA 组的虚 拟 IP 地址进行连接。

关于此任务

此表总结了客户端连接到 StorageGRID 的不同方式以及每种连接类型所使用的 IP 地址和端口。这些说明介绍了 在已配置负载平衡器端点和高可用性( HA )组的情况下如何在网格管理器中查找此信息。

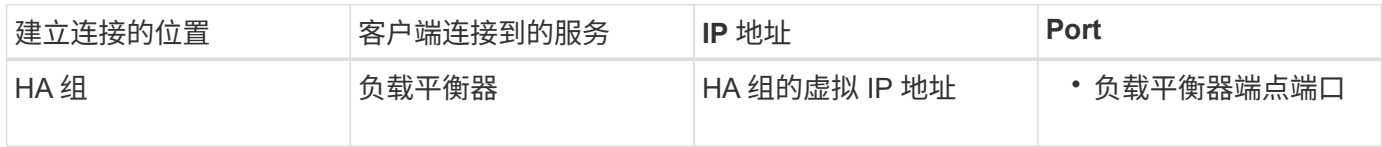

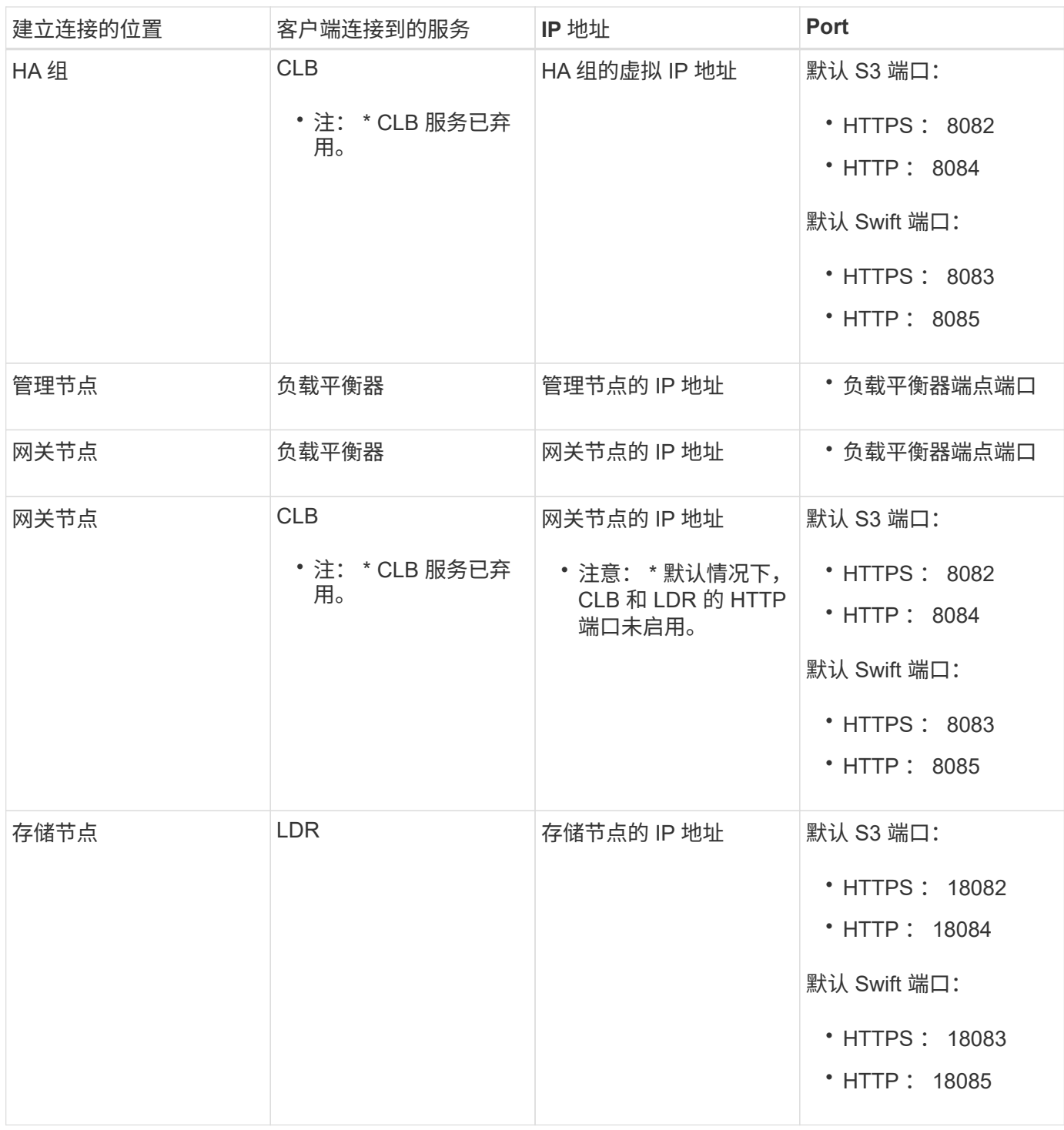

示例

要将 S3 客户端连接到网关节点 HA 组的负载平衡器端点,请使用以下结构化 URL :

• https://*VIP-of-HA-group:LB-endpoint-port*

例如, 如果 HA 组的虚拟 IP 地址为 192.0.2.5 , 而 S3 负载平衡器端点的端口号为 10443 , 则 S3 客户端可以使 用以下 URL 连接到 StorageGRID :

• https://192.0.2.5:10443

要将 Swift 客户端连接到网关节点 HA 组的负载平衡器端点,请使用以下结构化 URL :

• https://*VIP-of-HA-group:LB-endpoint-port*

例如, 如果 HA 组的虚拟 IP 地址为 192.0.2.6 , Swift 负载平衡器端点的端口号为 10444 , 则 Swift 客户端可以 使用以下 URL 连接到 StorageGRID :

• https://192.0.2.6:10444

可以为客户端用于连接到 StorageGRID 的 IP 地址配置 DNS 名称。请与本地网络管理员联系。

步骤

- 1. 使用支持的浏览器登录到网格管理器。
- 2. 要查找网格节点的 IP 地址,请执行以下操作:
	- a. 选择\*节点\*。
	- b. 选择要连接到的管理节点,网关节点或存储节点。
	- c. 选择 \* 概述 \* 选项卡。
	- d. 在节点信息部分中,记下节点的 IP 地址。
	- e. 单击\*显示更多\*以查看IPv6地址和接口映射。

您可以建立从客户端应用程序到列表中任何 IP 地址的连接:

- \* eth0 : \* 网格网络
- \* eth1: \* 管理网络 (可选)
- \* eth2 : \* 客户端网络 (可选)

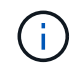

如果您正在查看管理节点或网关节点,并且该节点是高可用性组中的活动节点,则 eth2 上会显示 HA 组的虚拟 IP 地址。

- 3. 要查找高可用性组的虚拟 IP 地址,请执行以下操作:
	- a. 选择\*配置\*>\*网络设置\*>\*高可用性组\*。
	- b. 在表中,记下 HA 组的虚拟 IP 地址。
- 4. 查找负载平衡器端点的端口号:
	- a. 选择\*配置\*>\*网络设置\*>\*负载平衡器端点\*。

此时将显示负载平衡器端点页面,其中显示了已配置的端点列表。

b. 选择一个端点、然后单击\*编辑端点\*。

此时将打开编辑端点窗口,并显示有关此端点的其他详细信息。

- c. 确认已将选定端点配置为使用正确的协议(S3或Swift)、然后单击\*取消\*。
- d. 记下要用于客户端连接的端点的端点端口号。

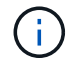

如果端口号为 80 或 443 , 则仅在网关节点上配置端点,因为这些端口是在管理节点上保 留的。所有其他端口都在网关节点和管理节点上进行配置。

# <span id="page-5-0"></span>管理负载平衡

您可以使用 StorageGRID 负载平衡功能处理从 S3 和 Swift 客户端载入和检索工作负载。 负载平衡通过在多个存储节点之间分布工作负载和连接来最大限度地提高速度和连接容 量。

您可以通过以下方式在StorageGRID 系统中实现负载平衡:

- 使用负载平衡器服务,该服务安装在管理节点和网关节点上。负载平衡器服务提供第 7 层负载平衡,并对客 户端请求执行 TLS 终止,检查请求并建立与存储节点的新安全连接。这是建议的负载平衡机制。
- 使用连接负载平衡器(CLB)服务、该服务仅安装在网关节点上。CLB 服务提供第 4 层负载平衡并支持链路成 本。

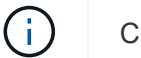

CLB 服务已弃用。

• 集成第三方负载平衡器。有关详细信息,请联系您的 NetApp 客户代表。

负载平衡的工作原理**—**负载平衡器服务

负载平衡器服务将传入的网络连接从客户端应用程序分发到存储节点。要启用负载平衡, 必须使用网格管理器配置负载平衡器端点。

您只能为管理节点或网关节点配置负载平衡器端点,因为这些节点类型包含负载平衡器服务。您不能为存储节点 或归档节点配置端点。

每个负载平衡器端点都指定一个端口、一个协议(HTTP或HTTPS)、一个服务类型(S3或Swift)和一个绑定模 式。HTTPS 端点需要服务器证书。通过绑定模式,您可以将端点端口的可访问性限制为:

- 特定高可用性(HA)虚拟IP地址(VIP)
- 特定节点的特定网络接口

端口注意事项

客户端可以访问您在运行负载平衡器服务的任何节点上配置的任何端点,但有两个例外:端口 80 和 443 在管理 节点上保留,因此在这些端口上配置的端点仅支持网关节点上的负载平衡操作。

如果已重新映射任何端口,则不能使用相同的端口配置负载平衡器端点。您可以使用重新映射的端口创建端点, 但这些端点将重新映射到原始 CLB 端口和服务,而不是负载平衡器服务。按照恢复和维护说明中的步骤删除端 口重新映射。

 $\left( \begin{array}{c} \text{i} \end{array} \right)$ CLB 服务已弃用。

#### **CPU** 可用性

在向存储节点转发 S3 或 Swift 流量时,每个管理节点和网关节点上的负载平衡器服务会独立运行。通过加权过 程,负载平衡器服务会将更多请求路由到 CPU 可用性更高的存储节点。节点 CPU 负载信息每隔几分钟更新一 次,但权重可能会更频繁地更新。即使节点报告利用率为 100% 或未能报告利用率,也会为所有存储节点分配 最小基本权重值。

在某些情况下,有关 CPU 可用性的信息仅限于负载平衡器服务所在的站点。

#### 相关信息

["](https://docs.netapp.com/zh-cn/storagegrid-115/maintain/index.html)[保](https://docs.netapp.com/zh-cn/storagegrid-115/maintain/index.html)[持并](https://docs.netapp.com/zh-cn/storagegrid-115/maintain/index.html)[恢复](https://docs.netapp.com/zh-cn/storagegrid-115/maintain/index.html)[\(\)"](https://docs.netapp.com/zh-cn/storagegrid-115/maintain/index.html)

<span id="page-6-0"></span>配置负载平衡器端点

您可以创建、编辑和删除负载平衡器端点。

正在创建负载平衡器端点

每个负载平衡器端点都指定一个端口、一个网络协议(HTTP或HTTPS)和一个服务类型(S3或Swift)。如果创 建HTTPS端点、则必须上传或生成服务器证书。

#### 您需要的内容

- 您必须具有 root 访问权限。
- 您必须使用支持的浏览器登录到网格管理器。
- 如果先前已重新映射要用于负载平衡器服务的端口、则必须已删除重新映射。

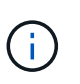

如果已重新映射任何端口,则不能使用相同的端口配置负载平衡器端点。您可以使用重新映 射的端口创建端点,但这些端点将重新映射到原始 CLB 端口和服务,而不是负载平衡器服 务。按照恢复和维护说明中的步骤删除端口重新映射。

 $(i)$ 

CLB 服务已弃用。

#### 步骤

1. 选择\*配置\*>\*网络设置\*>\*负载平衡器端点\*。

此时将显示负载平衡器端点页面。

#### **Load Balancer Endpoints**

Load balancer endpoints define Gateway Node and Admin Node ports that accept and load balance S3 and Swift requests to Storage Nodes. HTTPS endpoint certificates are configured per endpoint.

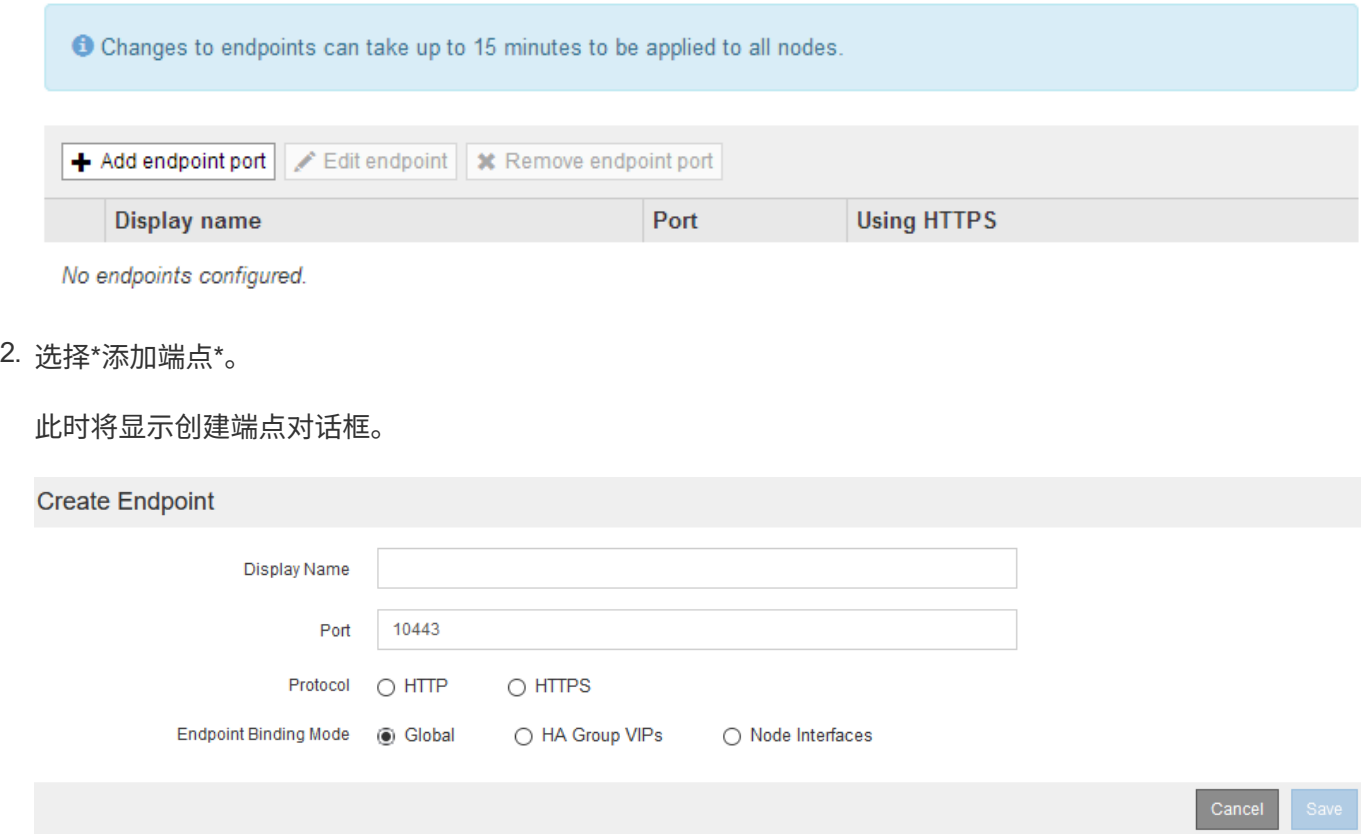

3. 输入端点的显示名称、此名称将显示在负载平衡器端点页面的列表中。

4. 输入端口号、或者保留预先填充的端口号不变。

如果输入端口号80或443、则仅会在网关节点上配置端点、因为这些端口是在管理节点上保留的。

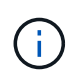

不允许其他网格服务使用的端口。有关用于内部和外部通信的端口列表、请参见网络连接准 则。

- 5. 选择\* HTTP 或 HTTPS \*以指定此端点的网络协议。
- 6. 选择端点绑定模式。
	- 全局(默认):可以通过指定端口号在所有网关节点和管理节点上访问此端点。

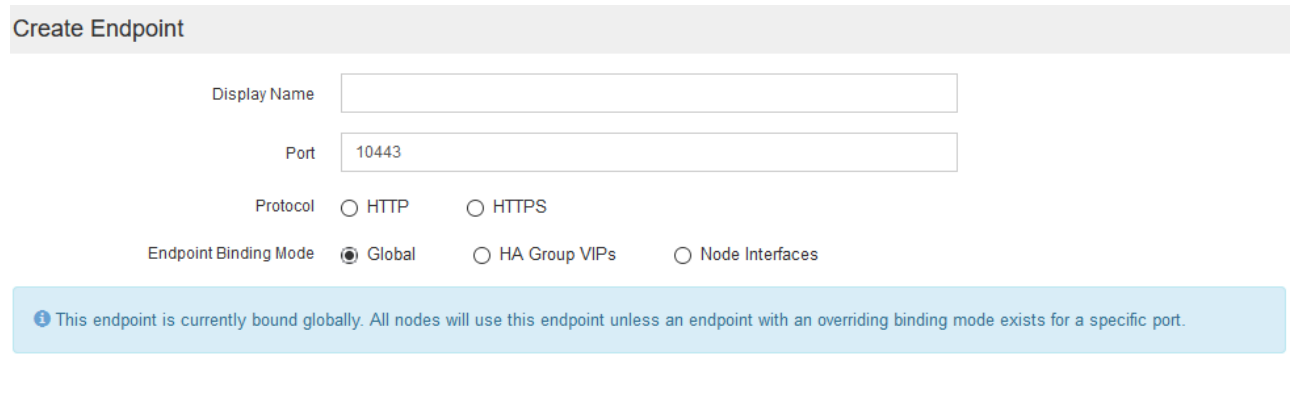

# ◦ \* HA组VIP\*:只有为选定HA组定义的虚拟IP地址才能访问此端点。在此模式下定义的端点可以重复使用 相同的端口号、只要这些端点定义的HA组不会彼此重叠。

### 选择包含要显示端点的虚拟IP地址的HA组。

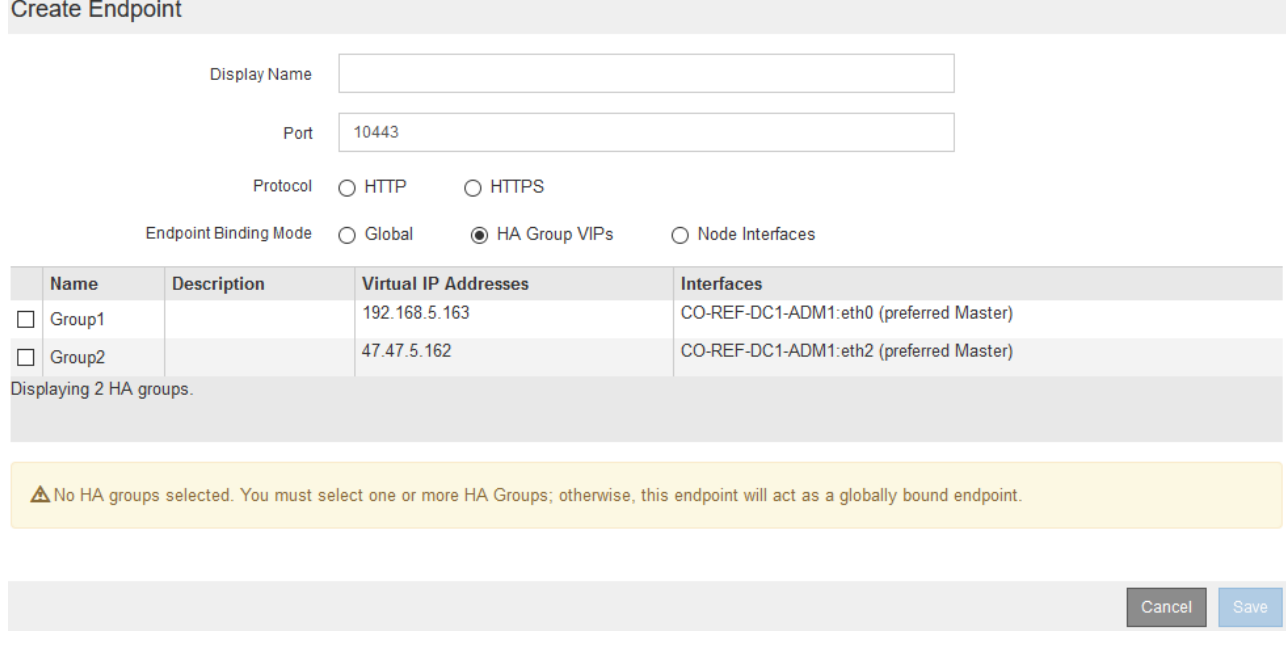

◦ 节点接口:仅可在指定节点和网络接口上访问此端点。在此模式下定义的端点可以重复使用相同的端口 号、只要这些接口不会彼此重叠。

选择要显示端点的节点接口。

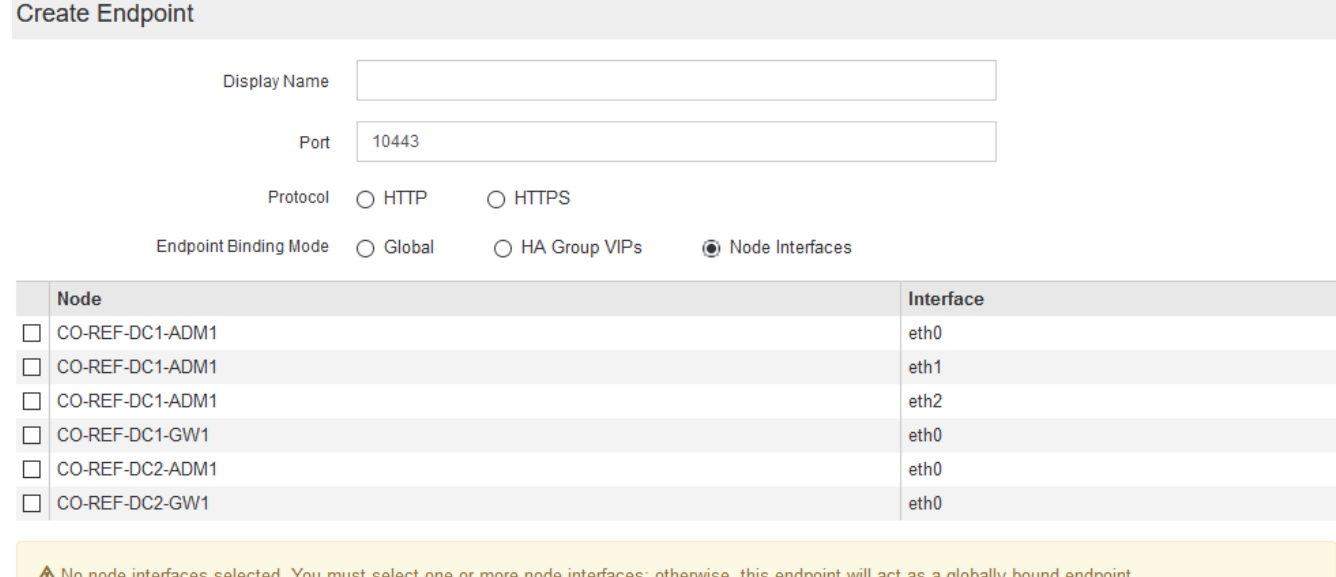

7. 选择 \* 保存 \* 。

此时将显示编辑端点对话框。

8. 选择\* S3 或 Swift\*以指定此端点将提供的流量类型。

Edit Endpoint Unsecured Port A (port 10449)

**Endpoint Service Configuration** 

Endpoint service type @ S3  $\bigcirc$  Swift

9. 如果选择了\* HTTP 、请选择**\***保存。

此时将创建不安全的端点。负载平衡器端点页面上的表列出了端点的显示名称、端口号、协议和端点ID。

10. 如果选择了\* HTTPS 并要上传证书、请选择**\***上传证书。

# Load Certificate

Upload the PEM-encoded custom certificate. private key, and CA bundle files.

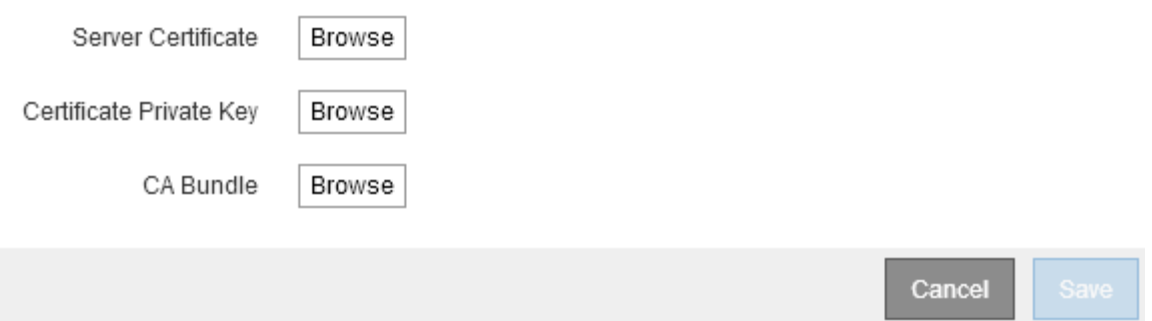

a. 浏览服务器证书和证书专用密钥。

要使S3客户端能够使用S3 API端点域名进行连接、请使用与客户端可能用于连接到网格的所有域名匹配 的多域或通配符证书。例如、服务器证书可能使用域名 \*.*example*.com。

["](#page-28-0)[配置](#page-28-0)[S3 API](#page-28-0)[端点域名](#page-28-0)["](#page-28-0)

- a. 也可以浏览CA包。
- b. 选择 \* 保存 \* 。

此时将显示端点的PEM编码证书数据。

11. 如果选择了\* HTTPS 并要生成证书、请选择**\***生成证书。

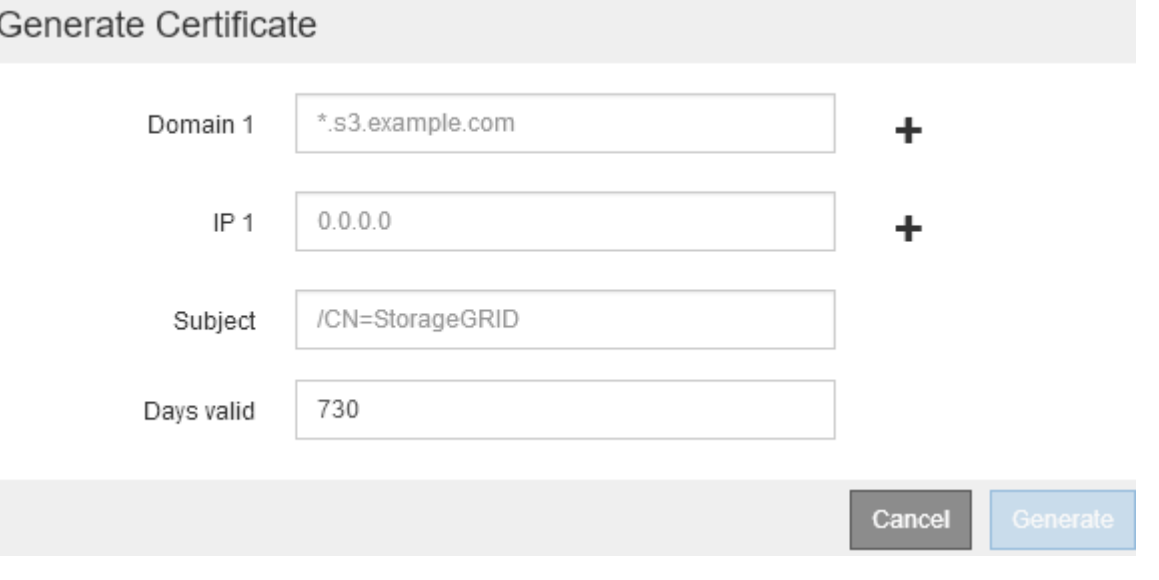

a. 输入域名或IP地址。

您可以使用通配符表示运行负载平衡器服务的所有管理节点和网关节点的完全限定域名。例如: \*.sgws.foo.com 使用\*通配符表示 gn1.sgws.foo.com 和 gn2.sgws.foo.com。

["](#page-28-0)[配置](#page-28-0)[S3 API](#page-28-0)[端点域名](#page-28-0)["](#page-28-0)

a. 选择 ... ← 以添加任何其他域名或IP地址。

如果您使用的是高可用性(HA)组、请添加HA虚拟IP的域名和IP地址。

b. (可选)输入一个X.509主题(也称为可分辨名称(Distinguished Name、DN))、以确定谁拥有此证书。

- c. (可选)选择证书的有效天数。默认值为730天。
- d. 选择 \* 生成 \* 。

此时将显示端点的证书元数据和PEM编码的证书数据。

12. 单击 \* 保存 \* 。

此时将创建端点。负载平衡器端点页面上的表列出了端点的显示名称、端口号、协议和端点ID。

#### 相关信息

["](https://docs.netapp.com/zh-cn/storagegrid-115/maintain/index.html)[保](https://docs.netapp.com/zh-cn/storagegrid-115/maintain/index.html)[持并](https://docs.netapp.com/zh-cn/storagegrid-115/maintain/index.html)[恢复](https://docs.netapp.com/zh-cn/storagegrid-115/maintain/index.html)[\(\)"](https://docs.netapp.com/zh-cn/storagegrid-115/maintain/index.html)

["](https://docs.netapp.com/zh-cn/storagegrid-115/network/index.html)[网络](https://docs.netapp.com/zh-cn/storagegrid-115/network/index.html)[准](https://docs.netapp.com/zh-cn/storagegrid-115/network/index.html)[则](https://docs.netapp.com/zh-cn/storagegrid-115/network/index.html)["](https://docs.netapp.com/zh-cn/storagegrid-115/network/index.html)

["](#page-17-0)[管理高可用性组](#page-17-0)["](#page-17-0)

["](#page-14-0)[管理不可信客户端网络](#page-14-0)["](#page-14-0)

编辑负载平衡器端点

对于不安全的(HTTP)端点、您可以在S3和Swift之间更改端点服务类型。对于安全(HTTPS)端点、您可以编辑端 点服务类型并查看或更改安全证书。

您需要的内容

- 您必须具有 root 访问权限。
- 您必须使用支持的浏览器登录到网格管理器。

步骤

1. 选择\*配置\*>\*网络设置\*>\*负载平衡器端点\*。

此时将显示负载平衡器端点页面。表中列出了现有端点。

表中标识了证书即将过期的端点。

#### **Load Balancer Endpoints**

Load balancer endpoints define Gateway Node and Admin Node ports that accept and load balance S3 and Swift requests to Storage Nodes. HTTPS endpoint certificates are configured per endpoint.

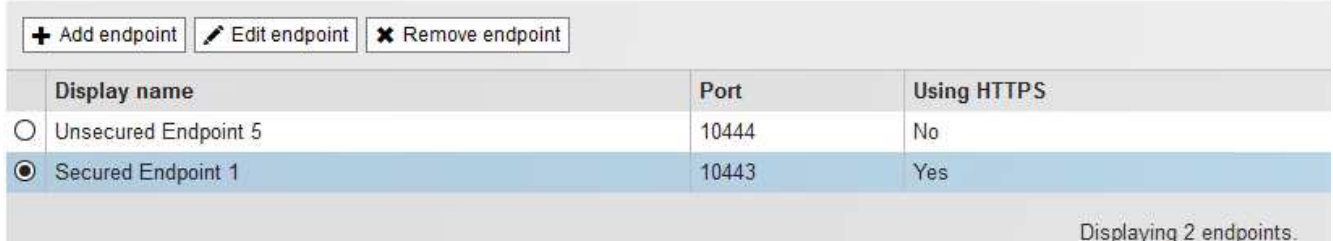

- 2. 选择要编辑的端点。
- 3. 单击\*编辑端点\*。

此时将显示编辑端点对话框。

对于不安全的(HTTP)端点、仅会显示对话框的端点服务配置部分。对于安全(HTTPS)端点、此时将显示对话 框的端点服务配置和证书部分、如以下示例所示。

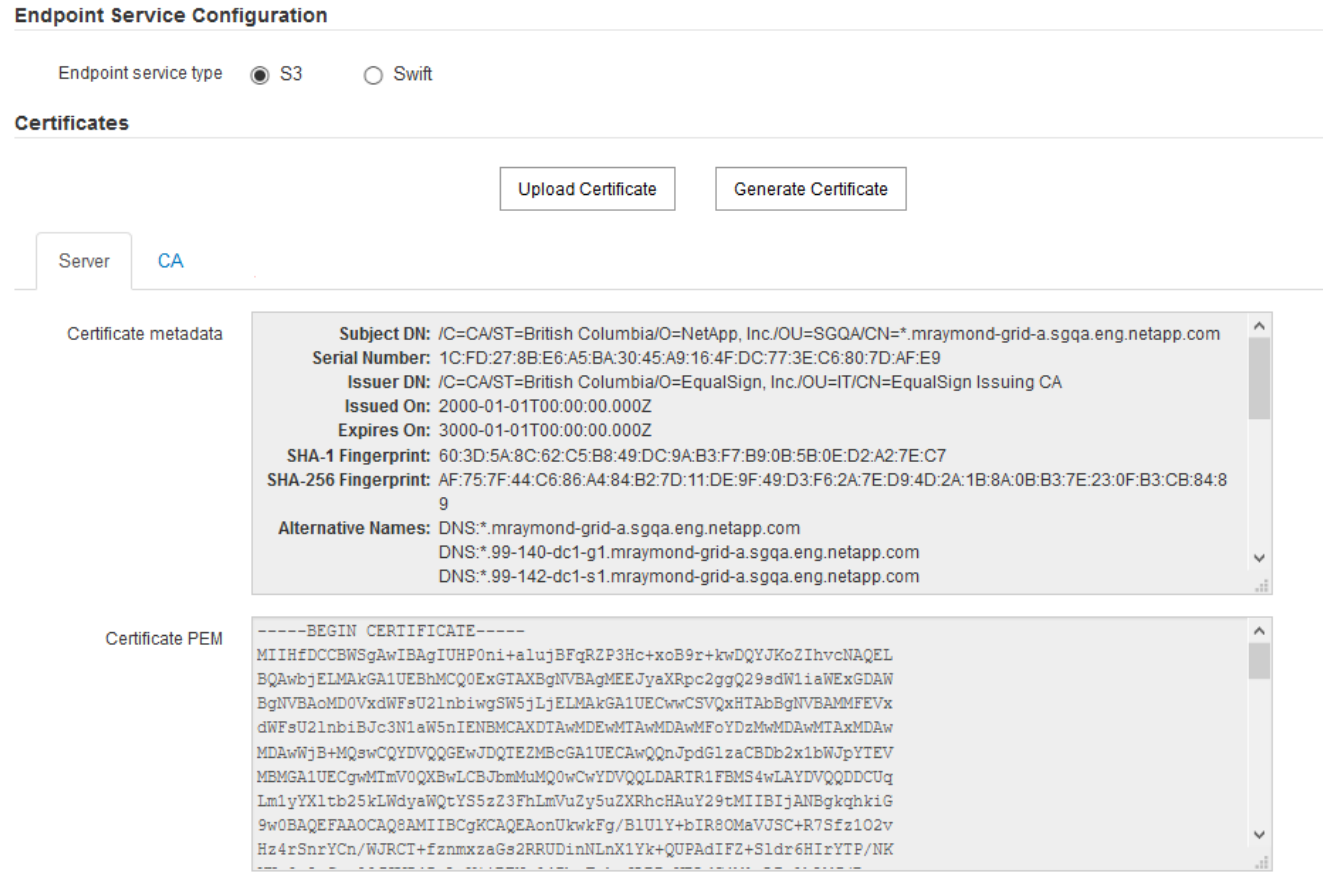

4. 对端点进行所需的更改。

对于不安全的(HTTP)端点、您可以:

◦ 在S3和Swift之间更改端点服务类型。

- 更改端点绑定模式。对于安全(HTTPS)端点、您可以:
- 在S3和Swift之间更改端点服务类型。
- 更改端点绑定模式。
- 查看安全证书。
- 当前证书到期或即将到期时、上传或生成新的安全证书。

选择一个选项卡以显示有关已上传的默认StorageGRID 服务器证书或CA签名证书的详细信息。

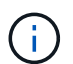

要更改现有端点的协议、例如从HTTP更改为HTTPS、必须创建一个新端点。按照说明创建负 载平衡器端点、然后选择所需的协议。

### 5. 单击 \* 保存 \* 。

#### 相关信息

[正在创建负载平衡器端点]

正在删除负载平衡器端点

如果您不再需要负载平衡器端点、可以将其删除。

#### 您需要的内容

- 您必须具有 root 访问权限。
- 您必须使用支持的浏览器登录到网格管理器。

#### 步骤

1. 选择\*配置\*>\*网络设置\*>\*负载平衡器端点\*。

此时将显示负载平衡器端点页面。表中列出了现有端点。

#### **Load Balancer Endpoints**

Load balancer endpoints define Gateway Node and Admin Node ports that accept and load balance S3 and Swift requests to Storage Nodes. HTTPS endpoint certificates are configured per endpoint.

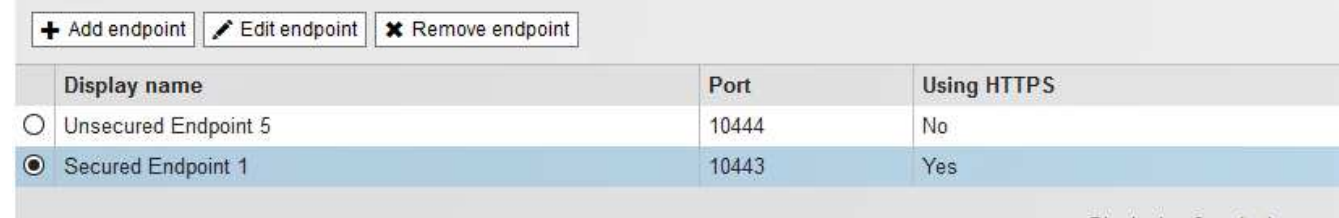

Displaying 2 endpoints.

- 2. 选择要删除的端点左侧的单选按钮。
- 3. 单击\*删除端点\*。

此时将显示确认对话框。

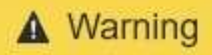

Remove Endpoint

Are you sure you want to remove endpoint 'Secured Endpoint 1'?

Cancel OK

4. 单击 \* 确定 \* 。

此端点将被删除。

# 负载平衡的工作原理**— CLB** 服务

网关节点上的连接负载平衡器( CLB )服务已弃用。现在,建议使用负载平衡器服务。

CLB 服务使用第 4 层负载平衡功能,根据可用性,系统负载和管理员配置的链路成本,将传入的 TCP 网络连接 从客户端应用程序分发到最佳存储节点。选择最佳存储节点后, CLB 服务将建立双向网络连接,并将流量转发 到选定节点和从选定节点转发流量。在定向传入网络连接时, CLB 不考虑网格网络配置。

要查看有关CLB服务的信息、请选择\*支持\*>\*工具\*>\*网格拓扑\*、然后展开网关节点、直到可以选择\* CLB\*及其 下方的选项为止。

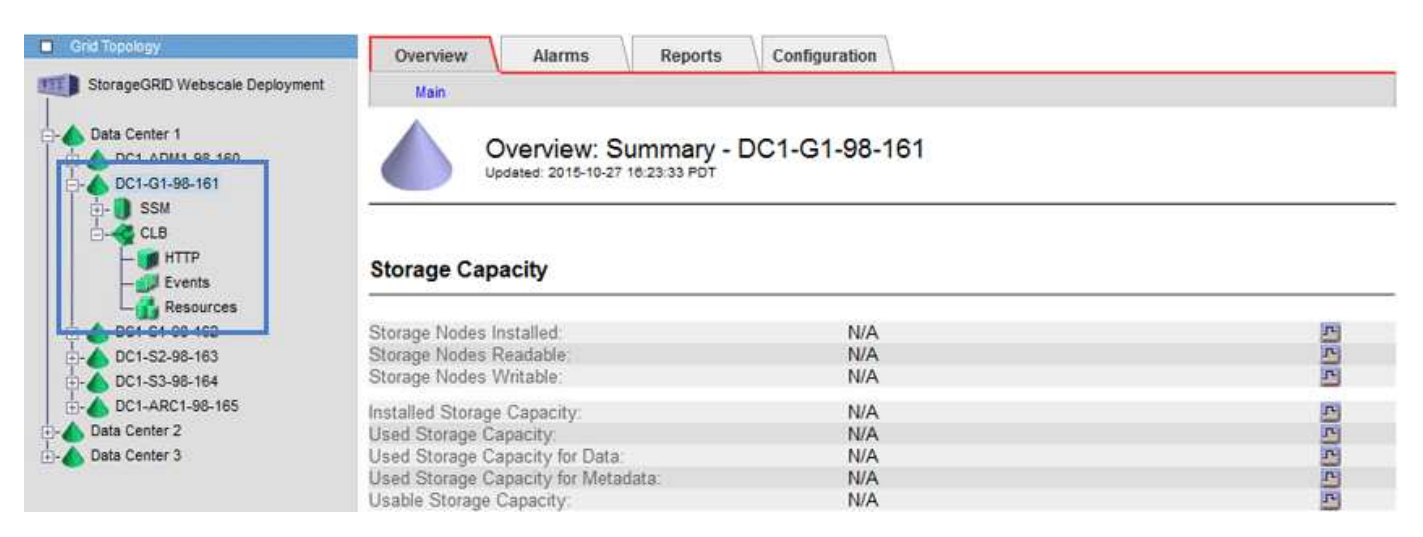

如果您选择使用 CLB 服务, 则应考虑为 StorageGRID 系统配置链路成本。

#### 相关信息

["](https://docs.netapp.com/zh-cn/storagegrid-115/admin/what-link-costs-are.html)[链路](https://docs.netapp.com/zh-cn/storagegrid-115/admin/what-link-costs-are.html)[成本是多](https://docs.netapp.com/zh-cn/storagegrid-115/admin/what-link-costs-are.html)[少](https://docs.netapp.com/zh-cn/storagegrid-115/admin/what-link-costs-are.html)["](https://docs.netapp.com/zh-cn/storagegrid-115/admin/what-link-costs-are.html)

["](https://docs.netapp.com/zh-cn/storagegrid-115/admin/updating-link-costs.html)[更](https://docs.netapp.com/zh-cn/storagegrid-115/admin/updating-link-costs.html)[新链路](https://docs.netapp.com/zh-cn/storagegrid-115/admin/updating-link-costs.html)[成本](https://docs.netapp.com/zh-cn/storagegrid-115/admin/updating-link-costs.html)["](https://docs.netapp.com/zh-cn/storagegrid-115/admin/updating-link-costs.html)

# <span id="page-14-0"></span>管理不可信客户端网络

如果您使用的是客户端网络,则可以通过仅在显式配置的端点上接受入站客户端流量来帮

助保护 StorageGRID 免受恶意攻击。

默认情况下,每个网格节点上的客户端网络均为 *trusted* 。也就是说、默认情况下、StorageGRID 会信任所有可 用外部端口上与每个网格节点的入站连接(请参见网络准则中有关外部通信的信息)。

您可以通过指定每个节点上的客户端网络为 *untrused\_* 来减少对 StorageGRID 系统的恶意攻击威胁。如果节点 的客户端网络不可信,则节点仅接受显式配置为负载平衡器端点的端口上的入站连接。

# 示例 **1** :网关节点仅接受 **HTTPS S3** 请求

假设您希望网关节点拒绝客户端网络上除 HTTPS S3 请求以外的所有入站流量。您应执行以下常规步骤:

1. 在负载平衡器端点页面中,通过 HTTPS 在端口 443 上为 S3 配置负载平衡器端点。

2. 在不可信客户端网络页面中,指定网关节点上的客户端网络不可信。

保存配置后,网关节点客户端网络上的所有入站流量都会被丢弃,但端口 443 上的 HTTPS S3 请求和 ICMP 回 显( ping )请求除外。

示例 2: 存储节点发送 S3 平台服务请求

假设您要从存储节点启用出站 S3 平台服务流量,但要阻止与客户端网络上的该存储节点建立任何入站连接。您 应执行此常规步骤:

• 在不可信客户端网络页面中,指示存储节点上的客户端网络不可信。

保存配置后,存储节点将不再接受客户端网络上的任何传入流量,但它仍允许向 Amazon Web Services 发出出 站请求。

#### 相关信息

["](https://docs.netapp.com/zh-cn/storagegrid-115/network/index.html)[网络](https://docs.netapp.com/zh-cn/storagegrid-115/network/index.html)[准](https://docs.netapp.com/zh-cn/storagegrid-115/network/index.html)[则](https://docs.netapp.com/zh-cn/storagegrid-115/network/index.html)["](https://docs.netapp.com/zh-cn/storagegrid-115/network/index.html)

["](#page-6-0)[配置负载平衡器端点](#page-6-0)["](#page-6-0)

指定节点的客户端网络不可信

如果您使用的是客户端网络,则可以指定每个节点的客户端网络是可信还是不可信。您还 可以为扩展中添加的新节点指定默认设置。

您需要的内容

- 您必须使用支持的浏览器登录到网格管理器。
- 您必须具有 root 访问权限。
- 如果您希望管理节点或网关节点仅在显式配置的端点上接受入站流量,则已定义负载平衡器端点。

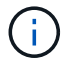

如果尚未配置负载平衡器端点,现有客户端连接可能会失败。

步骤

1. 选择\*配置网络设置不可信客户端网络\*。

### 此页面列出了StorageGRID 系统中的所有节点。如果节点上的客户端网络必须可信,则不可用原因列将包含 一个条目。

#### **Untrusted Client Networks**

If you are using a Client Network, you can specify whether a node trusts inbound traffic from the Client Network. If the Client Network is untrusted, the node only accepts inbound traffic on ports configured as load balancer endpoints.

#### **Set New Node Default**

This setting applies to new nodes expanded into the grid.

New Node Client Network **I**nusted Default **O** Untrusted

#### Select Untrusted Client Network Nodes

Select nodes that should have untrusted Client Network enforcement.

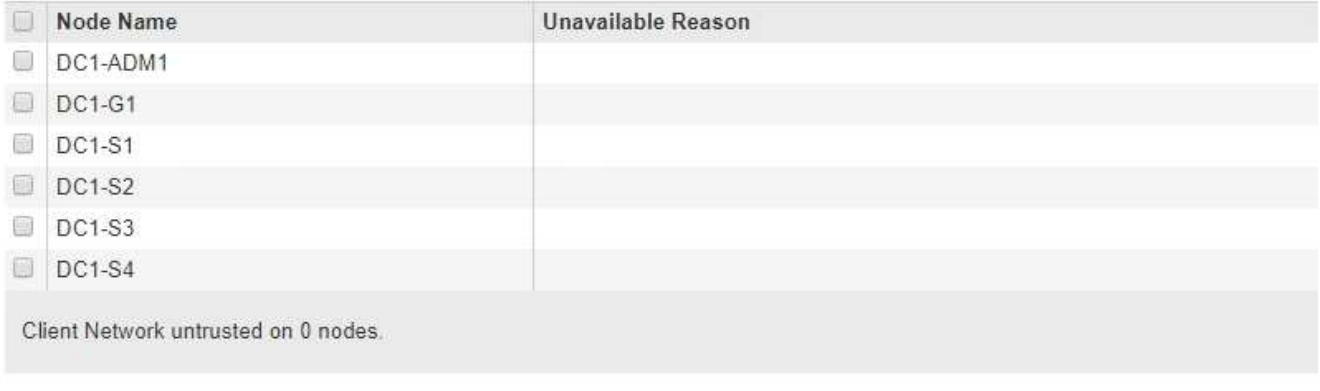

- 2. 在 \* 设置新节点默认值 \* 部分中,指定在扩展操作步骤 的网格中添加新节点时应采用的默认设置。
	- 。\* 可信 \* : 在扩展中添加节点时, 其客户端网络是可信的。
	- \* 不可信 \* :在扩展中添加节点时,其客户端网络不可信。根据需要,您可以返回此页面以更改特定新节 点的设置。

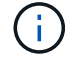

此设置不会影响 StorageGRID 系统中的现有节点。

3. 在 \* 选择不可信客户端网络节点 \* 部分中,选择应仅允许在显式配置的负载平衡器端点上进行客户端连接的 节点。

您可以选中或取消选中标题中的复选框以选择或取消选择所有节点。

4. 单击 \* 保存 \* 。

此时将立即添加并强制实施新的防火墙规则。如果尚未配置负载平衡器端点,现有客户端连接可能会失败。

相关信息

["](#page-6-0)[配置负载平衡器端点](#page-6-0)["](#page-6-0)

Save

# <span id="page-17-0"></span>管理高可用性组

高可用性(High Availability、HA)组可用于为S3和Swift客户端提供高可用性数据连接。HA 组还可用于提供与网格管理器和租户管理器的高可用性连接。

- ["](#page-17-1)[什么](#page-17-1)[是](#page-17-1)[HA](#page-17-1)[组](#page-17-1)["](#page-17-1)
- ["](#page-18-0)[如何使用](#page-18-0)[HA](#page-18-0)[组](#page-18-0)["](#page-18-0)
- ["HA](#page-19-0) [组的配置选项](#page-19-0)["](#page-19-0)
- ["](#page-20-0)[创建高可用性组](#page-20-0)["](#page-20-0)
- ["](#page-24-0)[编辑](#page-24-0)[高可用性组](#page-24-0)["](#page-24-0)
- ["](#page-27-0)[删除](#page-27-0)[高可用性组](#page-27-0)["](#page-27-0)

# <span id="page-17-1"></span>什么是**HA**组

高可用性组使用虚拟IP地址(VIP)为网关节点或管理节点服务提供主动备份访问。

HA组由管理节点和网关节点上的一个或多个网络接口组成。创建HA组时、您可以选择属于网格网络(eth0)或客 户端网络(eth2)的网络接口。HA组中的所有接口必须位于同一网络子网中。

HA组维护一个或多个虚拟IP地址、这些地址会添加到组中的活动接口中。如果活动接口不可用、则虚拟IP地址 将移至另一个接口。此故障转移过程通常只需几秒钟,并且速度足以使客户端应用程序不会受到任何影响,并且 可以依靠正常的重试行为继续运行。

HA组中的活动接口被指定为主接口。所有其他接口均指定为备份。要查看这些指定值、请选择\*节点\*>\*节点\_\*>\* 概述\*。

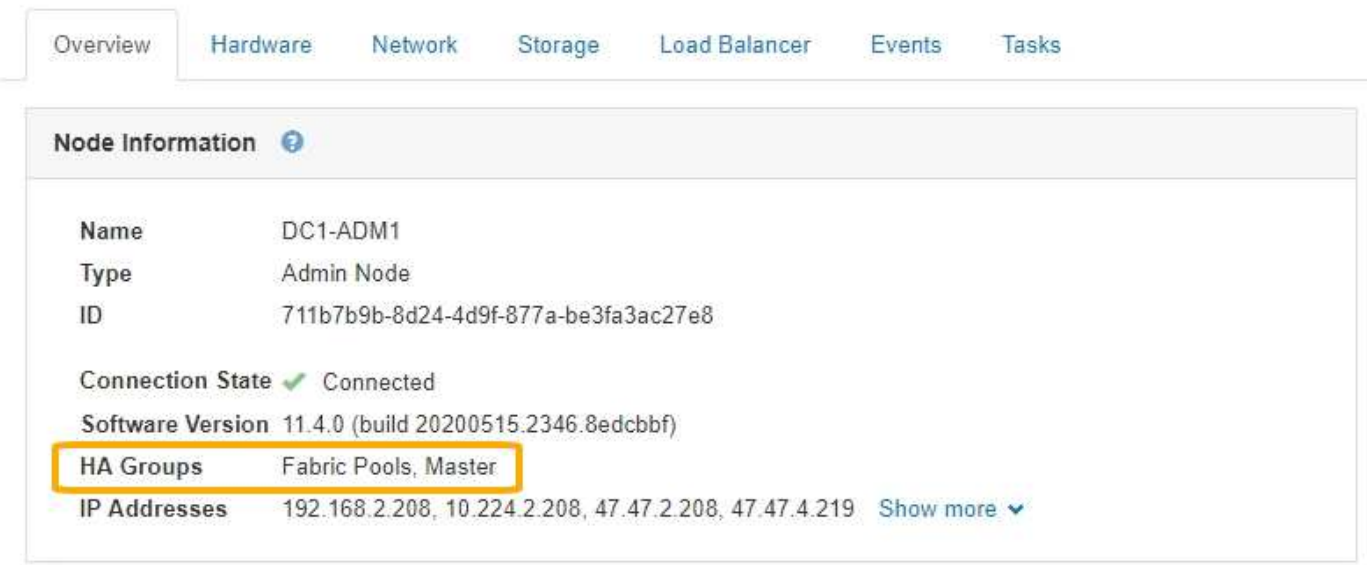

DC1-ADM1 (Admin Node)

创建HA组时、您可以指定一个接口作为首选主接口。首选主接口是活动接口、除非发生故障、导致VIP地址重新 分配给备份接口。解决故障后、VIP地址会自动移回首选主节点。

触发故障转移的原因如下:

- 配置接口的节点将关闭。
- 配置了该接口的节点与所有其他节点的连接至少断开2分钟
- 活动接口关闭。
- 负载平衡器服务将停止。
- 高可用性服务将停止。

G

托管活动接口的节点外部的网络故障可能不会触发故障转移。同样, CLB 服务(已弃用)或网格 管理器或租户管理器服务失败也不会触发故障转移。

如果HA组包含来自两个以上节点的接口、则在故障转移期间、活动接口可能会移至任何其他节点的接口。

# <span id="page-18-0"></span>如何使用**HA**组

出于多种原因、您可能希望使用高可用性(HA)组。

- HA 组可以为网格管理器或租户管理器提供高度可用的管理连接。
- HA 组可以为 S3 和 Swift 客户端提供高可用性数据连接。
- 如果 HA 组仅包含一个接口,则可以提供多个 VIP 地址并明确设置 IPv6 地址。

只有当 HA 组中包含的所有节点都提供相同的服务时, HA 组才能提供高可用性。创建 HA 组时,请从提供所需 服务的节点类型中添加接口。

• \* 管理节点 \* :包括负载平衡器服务,并允许访问网格管理器或租户管理器。

• \* 网关节点 \*: 包括负载平衡器服务和 CLB 服务(已弃用)。

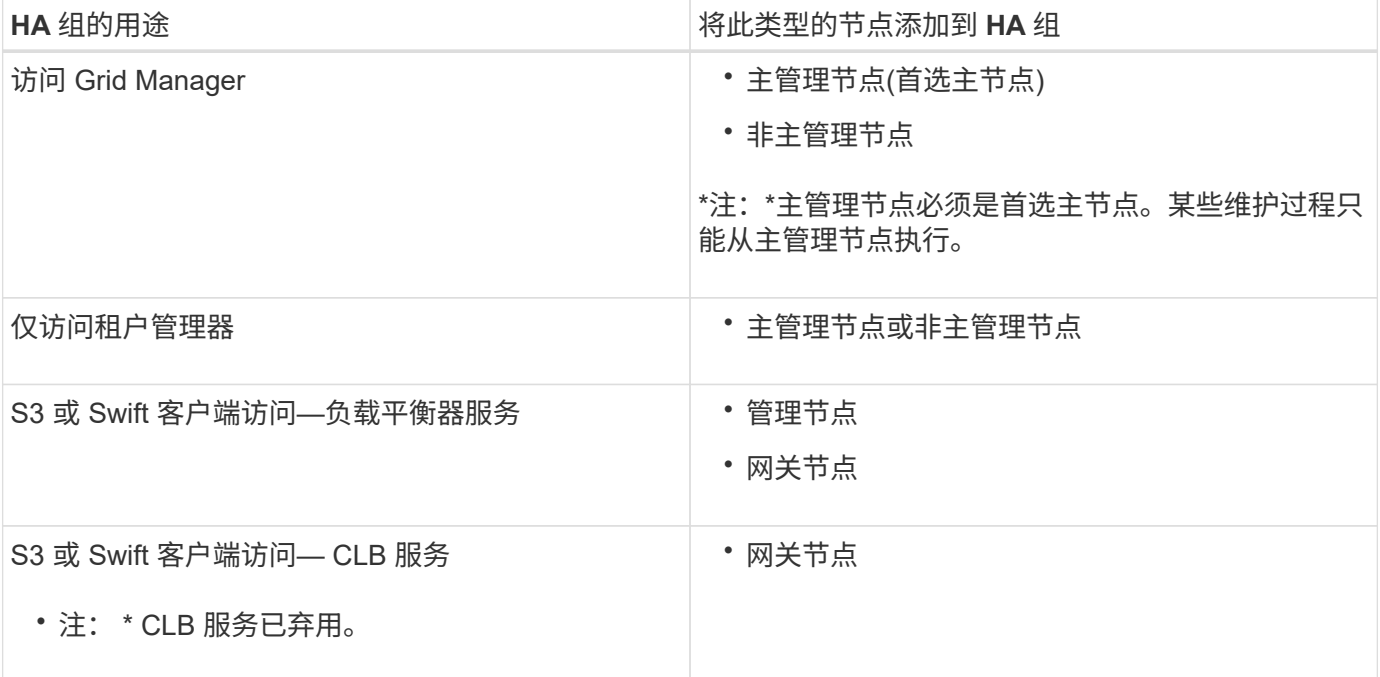

将 **HA** 组与 **Grid Manager** 或租户管理器结合使用的限制

网格管理器或租户管理器的服务出现故障不会在HA组中触发故障转移。

如果在发生故障转移时登录到网格管理器或租户管理器,则您将注销并必须重新登录才能恢复任务。

当主管理节点不可用时,无法执行某些维护过程。在故障转移期间,您可以使用网格管理器监控 StorageGRID 系统。

将 **HA** 组与 **CLB** 服务结合使用的限制

CLB 服务发生故障不会在 HA 组中触发故障转移。

 $\left(\begin{smallmatrix} 1\ 1\end{smallmatrix}\right)$ CLB 服务已弃用。

<span id="page-19-0"></span>**HA** 组的配置选项

下图举例说明了配置 HA 组的不同方式。每个选项都有优缺点。

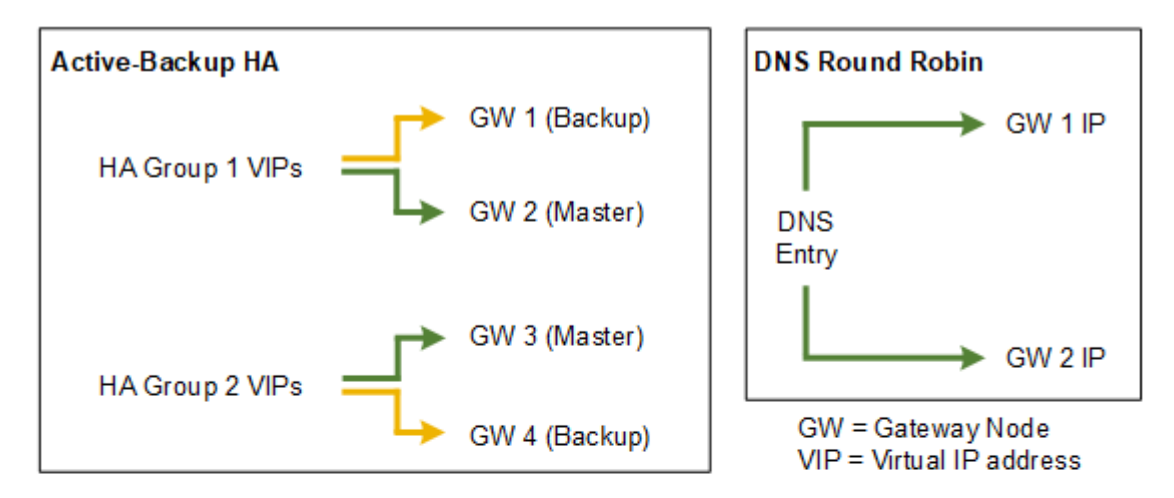

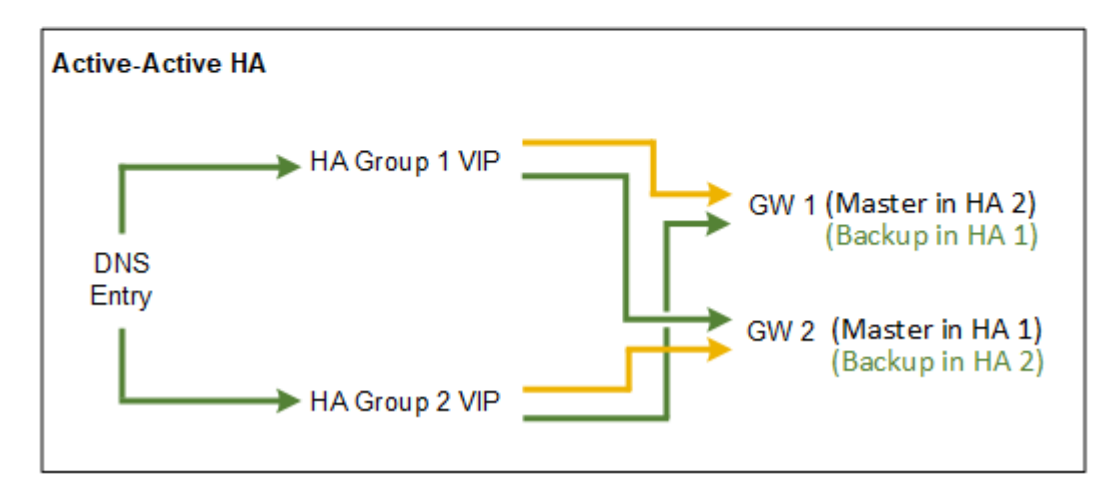

创建多个重叠的HA组时、如主动-主动HA示例所示、总吞吐量会随节点和HA组的数量进行扩展。对于三个或更 多节点以及三个或更多HA组、您还可以使用任何VIP继续操作、即使在需要使节点脱机的维护过程中也是如此。

下表总结了图中所示每个 HA 配置的优势。

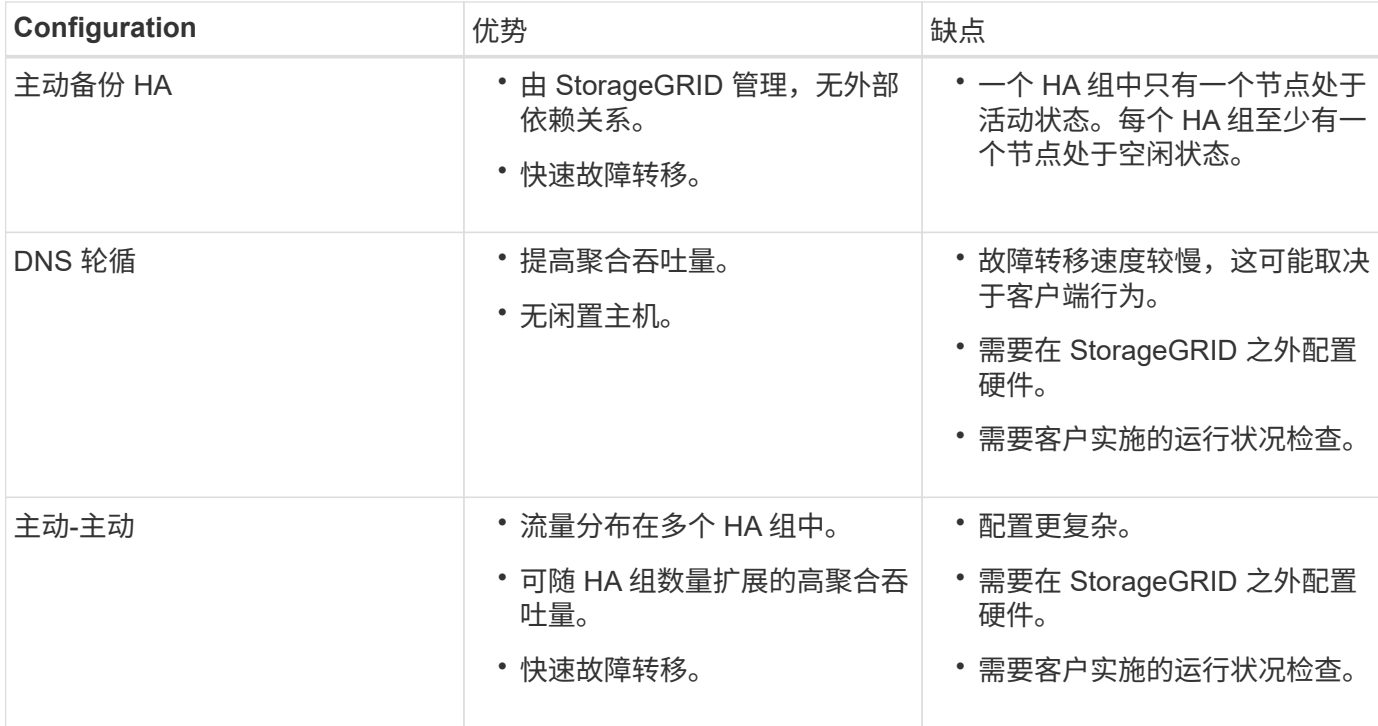

# <span id="page-20-0"></span>创建高可用性组

您可以创建一个或多个高可用性(High Availability、HA)组、以提供对管理节点或网关节点 上服务的高可用性访问。

您需要的内容

- 您必须使用支持的浏览器登录到网格管理器。
- 您必须具有 root 访问权限。

关于此任务

接口必须满足以下条件才能包含在HA组中:

- 接口必须用于网关节点或管理节点。
- 接口必须属于网格网络(eth0)或客户端网络(eth2)。
- 接口必须使用固定或静态IP地址配置、而不是使用DHCP配置。

#### 步骤

1. 选择\*配置\*>\*网络设置\*>\*高可用性组\*。

此时将显示高可用性组页面。

#### **High Availability Groups**

High availability (HA) groups allow multiple nodes to participate in an active-backup group. HA groups maintain virtual IP addresses on the active node and switch to a backup node automatically if a node fails.

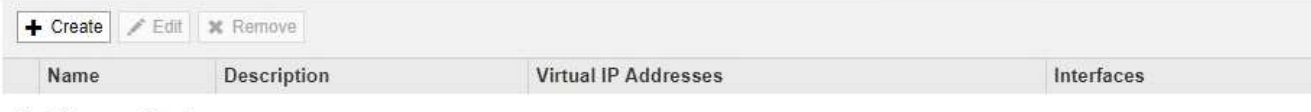

No HA groups found.

2. 单击 \* 创建 \* 。

此时将显示创建高可用性组对话框。

- 3. 键入HA组的名称、如果需要、还可以键入问题描述。
- 4. 单击\*选择接口\*。

此时将显示向高可用性组添加接口对话框。此表列出了符合条件的节点、接口和IPv4子网。

Add Interfaces to High Availability Group

Select interfaces to include in the HA group. All interfaces must be in the same network subnet.

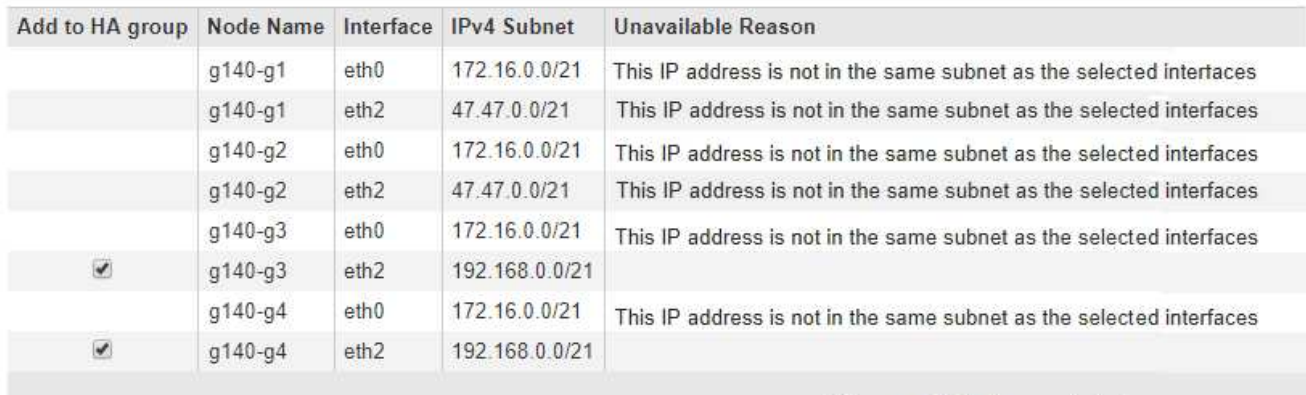

There are 2 interfaces selected.

Cancel Apply

如果某个接口的IP地址是由DHCP分配的、则该接口不会显示在列表中。

5. 在\*添加到HA组\*列中、选中要添加到HA组的接口对应的复选框。

请注意以下接口选择准则:

- 必须至少选择一个接口。
- 如果选择多个接口、则所有接口都必须位于网格网络(eth0)或客户端网络(eth2)上。
- 所有接口都必须位于同一子网中、或者位于具有通用前缀的子网中。

IP地址将限制为最小子网(前缀最大的子网)。

◦ 如果您在不同类型的节点上选择接口、并且发生了故障转移、则虚拟IP上只会提供选定节点通用的服

务。

- 选择两个或多个管理节点以保护网格管理器或租户管理器的HA。
- 为负载平衡器服务的HA保护选择两个或更多管理节点、网关节点或两者。
- 选择两个或更多网关节点以对CLB服务进行HA保护。

CLB 服务已弃用。

# Add Interfaces to High Availability Group

Select interfaces to include in the HA group. All interfaces must be in the same network subnet.

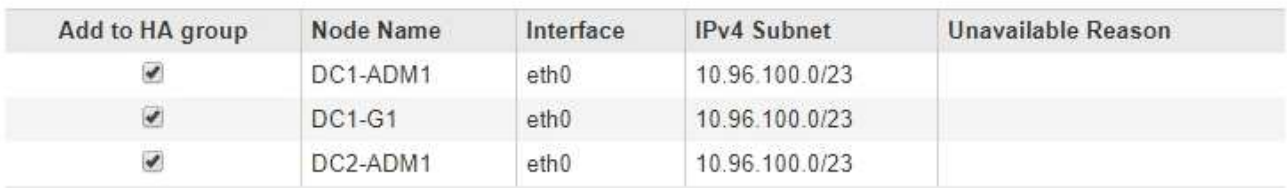

There are 3 interfaces selected.

Attention: You have selected nodes of different types that run different services. If a failover occurs, only the services common to all node types will be available on the virtual IPs.

> Cancel Apply

#### 6. 单击 \* 应用 \* 。

您选择的接口将在创建高可用性组页面的接口部分中列出。默认情况下、列表中的第一个接口被选择为首选 主接口。

# Create High Availability Group

#### **High Availability Group**

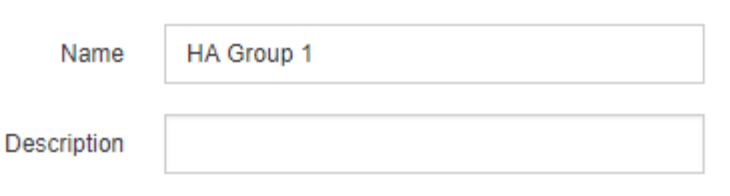

#### **Interfaces**

Select interfaces to include in the HA group. All interfaces must be in the same network subnet.

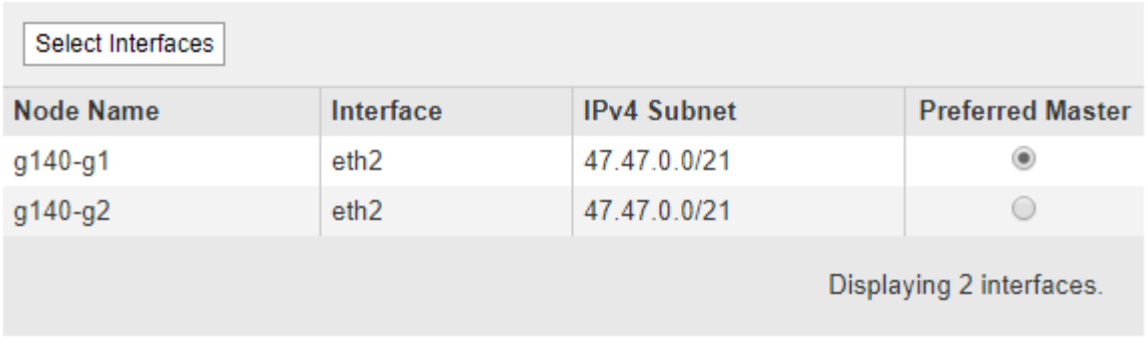

#### **Virtual IP Addresses**

Virtual IP Subnet: 47.47.0.0/21. All virtual IP addresses must be within this subnet. There must be at least 1 and no more than 10 virtual IP addresses.

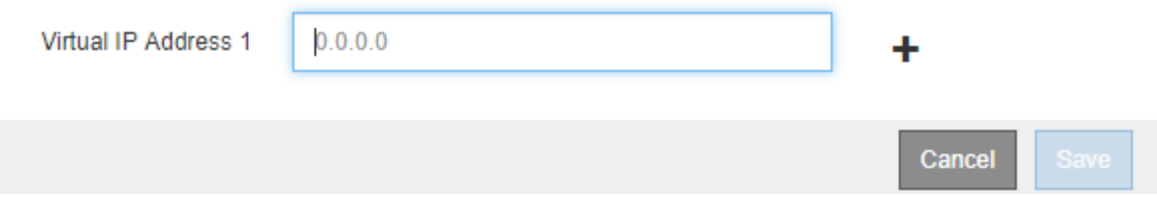

7. 如果要将其他接口作为首选主接口、请在\*首选主接口\*列中选择该接口。

首选主接口是活动接口、除非发生故障、导致VIP地址重新分配给备份接口。

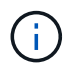

如果HA组提供对网格管理器的访问权限、则必须选择主管理节点上的接口作为首选主节点。 某些维护过程只能从主管理节点执行。

8. 在页面的虚拟IP地址部分中、为HA组输入1到10个虚拟IP地址。单击加号(+)以添加多个IP地址。

您必须至少提供一个 IPv4 地址。您也可以指定其他 IPv4 和 IPv6 地址。

IPv4地址必须位于所有成员接口共享的IPv4子网内。

9. 单击 \* 保存 \* 。

此时将创建 HA 组,您现在可以使用已配置的虚拟 IP 地址。

# 相关信息

["](https://docs.netapp.com/zh-cn/storagegrid-115/rhel/index.html)[安](https://docs.netapp.com/zh-cn/storagegrid-115/rhel/index.html)[装](https://docs.netapp.com/zh-cn/storagegrid-115/rhel/index.html) [Red Hat Enterprise Linux](https://docs.netapp.com/zh-cn/storagegrid-115/rhel/index.html) [或](https://docs.netapp.com/zh-cn/storagegrid-115/rhel/index.html) [CentOS"](https://docs.netapp.com/zh-cn/storagegrid-115/rhel/index.html)

["](https://docs.netapp.com/zh-cn/storagegrid-115/vmware/index.html)[安](https://docs.netapp.com/zh-cn/storagegrid-115/vmware/index.html)[装](https://docs.netapp.com/zh-cn/storagegrid-115/vmware/index.html) [VMware"](https://docs.netapp.com/zh-cn/storagegrid-115/vmware/index.html)

["](https://docs.netapp.com/zh-cn/storagegrid-115/ubuntu/index.html)[安](https://docs.netapp.com/zh-cn/storagegrid-115/ubuntu/index.html)[装](https://docs.netapp.com/zh-cn/storagegrid-115/ubuntu/index.html) [Ubuntu](https://docs.netapp.com/zh-cn/storagegrid-115/ubuntu/index.html) [或](https://docs.netapp.com/zh-cn/storagegrid-115/ubuntu/index.html) [Debian"](https://docs.netapp.com/zh-cn/storagegrid-115/ubuntu/index.html)

["](#page-5-0)[管理负载平衡](#page-5-0)["](#page-5-0)

<span id="page-24-0"></span>编辑高可用性组

您可以编辑高可用性(High Availability、HA)组以更改其名称和问题描述 、添加或删除接 口、或者添加或更新虚拟IP地址。

### 您需要的内容

- 您必须使用支持的浏览器登录到网格管理器。
- 您必须具有 root 访问权限。

# 关于此任务

### 编辑HA组的一些原因如下:

- 向现有组添加接口。接口IP地址必须与已分配给组的其他接口位于同一子网中。
- 从HA组中删除接口。例如、如果HA组中使用了网格网络或客户端网络的节点接口、则无法启动站点或节点 停用操作步骤。

#### 步骤

1. 选择\*配置\*>\*网络设置\*>\*高可用性组\*。

此时将显示高可用性组页面。

#### **High Availability Groups**

High availability (HA) groups allow multiple nodes to participate in an active-backup group. HA groups maintain virtual IP addresses on the active node and switch to a backup node automatically if a node fails.

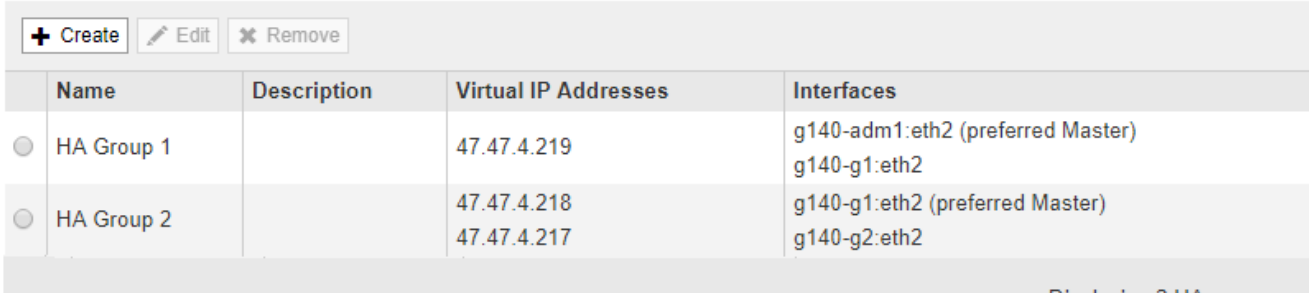

Displaying 2 HA groups.

2. 选择要编辑的HA组、然后单击\*编辑\*。

此时将显示编辑高可用性组对话框。

3. (可选)更新组的名称或问题描述。

### 4. 或者、也可以单击\*选择接口\*以更改HA组的接口。

## 此时将显示向高可用性组添加接口对话框。

#### Add Interfaces to High Availability Group

Select interfaces to include in the HA group. All interfaces must be in the same network subnet

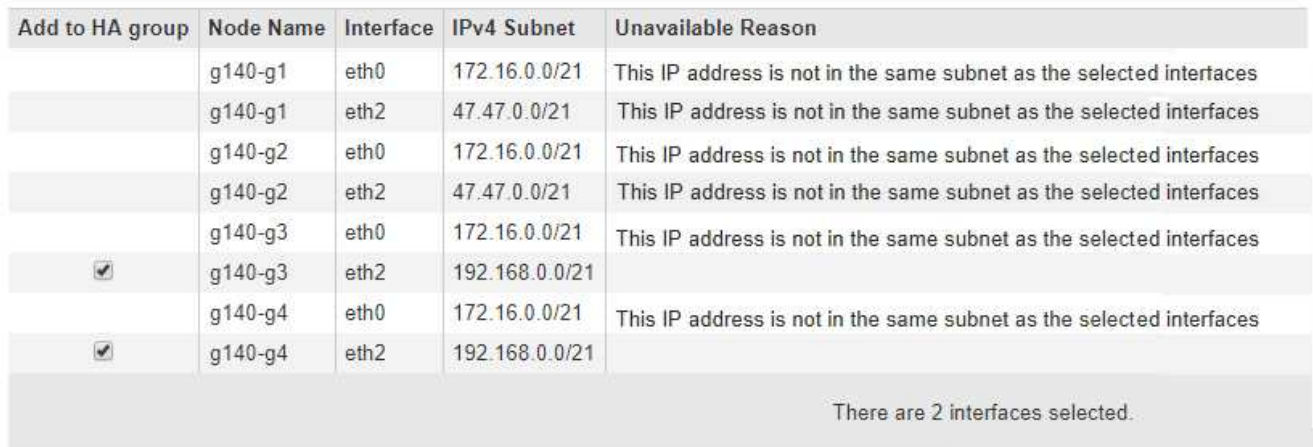

Cancel Apply

如果某个接口的IP地址是由DHCP分配的、则该接口不会显示在列表中。

5. 选中或取消选中要添加或删除接口的复选框。

请注意以下接口选择准则:

- 必须至少选择一个接口。
- 如果选择多个接口、则所有接口都必须位于网格网络(eth0)或客户端网络(eth2)上。
- 所有接口都必须位于同一子网中、或者位于具有通用前缀的子网中。

IP地址将限制为最小子网(前缀最大的子网)。

- 如果您在不同类型的节点上选择接口、并且发生了故障转移、则虚拟IP上只会提供选定节点通用的服 务。
	- 选择两个或多个管理节点以保护网格管理器或租户管理器的HA。
	- 为负载平衡器服务的HA保护选择两个或更多管理节点、网关节点或两者。
	- 选择两个或更多网关节点以对CLB服务进行HA保护。

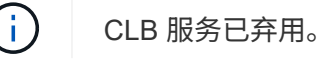

6. 单击 \* 应用 \* 。

您选择的接口将在页面的接口部分中列出。默认情况下、列表中的第一个接口被选择为首选主接口。

# Edit High Availability Group 'HA Group - Admin Nodes'

### **High Availability Group**

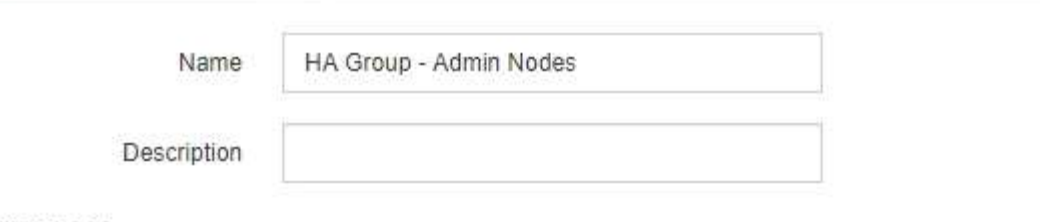

### Interfaces

Select interfaces to include in the HA group. All interfaces must be in the same network subnet.

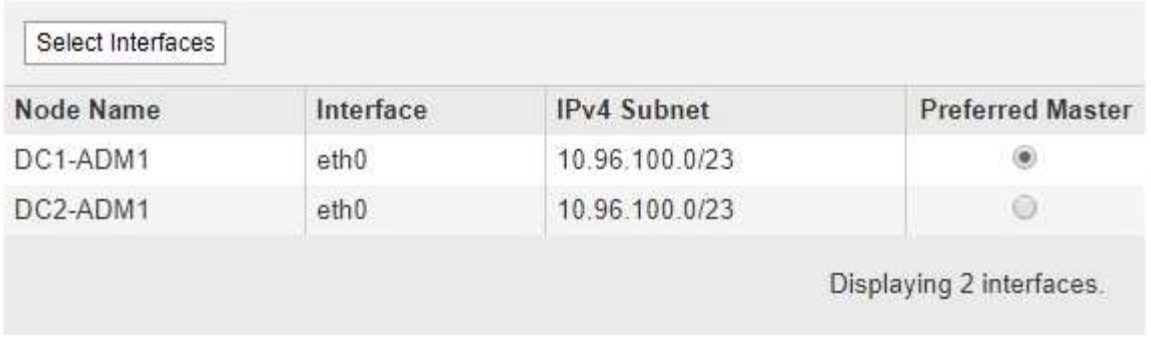

#### **Virtual IP Addresses**

Virtual IP Subnet: 10.96.100.0/23. All virtual IP addresses must be within this subnet. There must be at least 1 and no more than 10 virtual IP addresses.

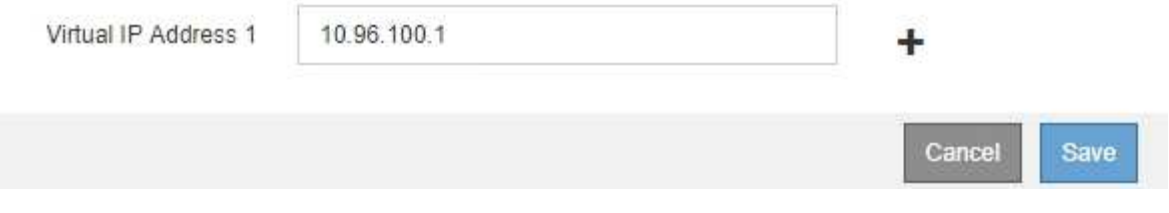

7. 如果要将其他接口作为首选主接口、请在\*首选主接口\*列中选择该接口。

首选主接口是活动接口、除非发生故障、导致VIP地址重新分配给备份接口。

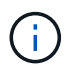

如果HA组提供对网格管理器的访问权限、则必须选择主管理节点上的接口作为首选主节点。 某些维护过程只能从主管理节点执行。

8. (可选)更新HA组的虚拟IP地址。

您必须至少提供一个 IPv4 地址。您也可以指定其他 IPv4 和 IPv6 地址。

IPv4地址必须位于所有成员接口共享的IPv4子网内。

9. 单击 \* 保存 \* 。

此时将更新HA组。

# <span id="page-27-0"></span>删除高可用性组

# 您可以删除不再使用的高可用性(HA)组。

您需要的内容

- 您必须使用支持的浏览器登录到网格管理器。
- 您必须具有 root 访问权限。

### 介绍此任务

如果删除HA组、则任何配置为使用该组的一个虚拟IP地址的S3或Swift客户端将无法再连接到StorageGRID。为 防止客户端中断、应在删除HA组之前更新所有受影响的S3或Swift客户端应用程序。更新每个客户端以使用其 他IP地址进行连接、例如、不同HA组的虚拟IP地址或在安装期间或使用DHCP为接口配置的IP地址。

#### 步骤

1. 选择\*配置\*>\*网络设置\*>\*高可用性组\*。

此时将显示高可用性组页面。

#### **High Availability Groups**

High availability (HA) groups allow multiple nodes to participate in an active-backup group. HA groups maintain virtual IP addresses on the active node and switch to a backup node automatically if a node fails.

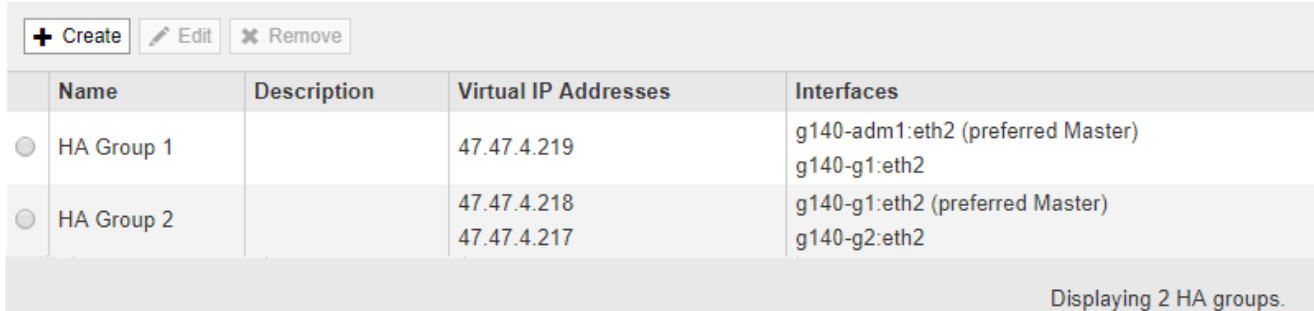

2. 选择要删除的HA组、然后单击\*删除\*。

此时将显示删除高可用性组警告。

# A Warning

Delete High Availability Group

Are you sure you want to delete High Availability Group 'HA group 1'?

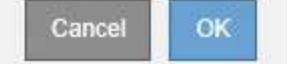

# 3. 单击 \* 确定 \* 。

此时将删除HA组。

# <span id="page-28-0"></span>配置**S3 API**端点域名

要支持 S3 虚拟托管模式请求,您必须使用网格管理器配置 S3 客户端连接到的端点域名列 表。

您需要的内容

- 您必须使用支持的浏览器登录到网格管理器。
- 您必须具有特定的访问权限。
- 您必须已确认网格升级未在进行中。

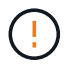

在进行网格升级时,请勿对域名配置进行任何更改。

关于此任务

要使客户端能够使用S3端点域名、您必须执行以下所有任务:

- 使用网格管理器将 S3 端点域名添加到 StorageGRID 系统。
- 确保客户端用于与 StorageGRID 的 HTTPS 连接的证书已针对客户端所需的所有域名进行签名。

例如、如果端点为 s3.company.com、您必须确保用于HTTPS连接的证书包括 s3.company.com 端点和 端点的通配符使用者备用名称(SAN): \*.s3.company.com。

• 配置客户端使用的 DNS 服务器。为客户端用于建立连接的 IP 地址提供 DNS 记录,并确保这些记录引用所 有必需的端点域名,包括任何通配符名称。

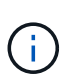

客户端可以使用网关节点,管理节点或存储节点的 IP 地址或连接到高可用性组的虚拟 IP 地 址连接到 StorageGRID 。您应了解客户端应用程序如何连接到网格,以便在 DNS 记录中包 含正确的 IP 地址。

客户端用于HTTPS连接的证书取决于客户端如何连接到网格:

• 如果客户端使用负载平衡器服务进行连接、则会对特定负载平衡器端点使用证书。

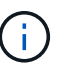

每个负载平衡器端点都有自己的证书,并且可以对每个端点进行配置以识别不同的端点域 名。

• 如果客户端连接到存储节点或网关节点上的CLB服务、则客户端将使用网格自定义服务器证书、该证书已更 新、以包含所有必需的端点域名。

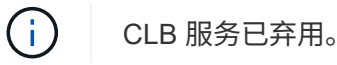

步骤

1. 选择\*配置\*>\*网络设置\*>\*域名\*。

此时将显示 Endpoint Domain Names 页面。

**Endpoint Domain Names** 

#### Virtual Hosted-Style Requests

Enable support of S3 virtual hosted-style requests by specifying API endpoint domain names. Support is disabled if this list is empty. Examples: s3.example.com, s3.example.co.uk, s3-east.example.com

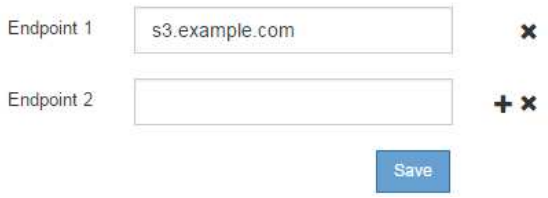

2. 使用(+)图标添加其他字段、在\*端点\*字段中输入S3 API端点域名列表。

如果此列表为空,则会禁用对 S3 虚拟托管模式请求的支持。

3. 单击 \* 保存 \* 。

4. 确保客户端使用的服务器证书与所需的端点域名匹配。

◦ 对于使用负载平衡器服务的客户端、更新与该客户端连接的负载平衡器端点关联的证书。

◦ 对于直接连接到存储节点或在网关节点上使用CLB服务的客户端、请更新网格的自定义服务器证书。

5. 添加所需的 DNS 记录,以确保可以解决端点域名请求。

结果

现在、当客户端使用端点时 bucket.s3.company.com、DNS服务器解析到正确的端点、证书将按预期对端点 进行身份验证。

#### 相关信息

["](https://docs.netapp.com/zh-cn/storagegrid-115/s3/index.html)[使用](https://docs.netapp.com/zh-cn/storagegrid-115/s3/index.html) [S3"](https://docs.netapp.com/zh-cn/storagegrid-115/s3/index.html)

["](https://docs.netapp.com/zh-cn/storagegrid-115/admin/viewing-ip-addresses.html)[查看](https://docs.netapp.com/zh-cn/storagegrid-115/admin/viewing-ip-addresses.html)[IP](https://docs.netapp.com/zh-cn/storagegrid-115/admin/viewing-ip-addresses.html)[地址](https://docs.netapp.com/zh-cn/storagegrid-115/admin/viewing-ip-addresses.html)["](https://docs.netapp.com/zh-cn/storagegrid-115/admin/viewing-ip-addresses.html)

["](#page-20-0)[创建高可用性组](#page-20-0)["](#page-20-0)

["](https://docs.netapp.com/zh-cn/storagegrid-115/admin/configuring-custom-server-certificate-for-storage-node-or-clb.html)[配置](https://docs.netapp.com/zh-cn/storagegrid-115/admin/configuring-custom-server-certificate-for-storage-node-or-clb.html)[自](https://docs.netapp.com/zh-cn/storagegrid-115/admin/configuring-custom-server-certificate-for-storage-node-or-clb.html)[定](https://docs.netapp.com/zh-cn/storagegrid-115/admin/configuring-custom-server-certificate-for-storage-node-or-clb.html)[义](https://docs.netapp.com/zh-cn/storagegrid-115/admin/configuring-custom-server-certificate-for-storage-node-or-clb.html)[服务器证书以连接到存储节点或](https://docs.netapp.com/zh-cn/storagegrid-115/admin/configuring-custom-server-certificate-for-storage-node-or-clb.html)[CLB](https://docs.netapp.com/zh-cn/storagegrid-115/admin/configuring-custom-server-certificate-for-storage-node-or-clb.html)[服务](https://docs.netapp.com/zh-cn/storagegrid-115/admin/configuring-custom-server-certificate-for-storage-node-or-clb.html)["](https://docs.netapp.com/zh-cn/storagegrid-115/admin/configuring-custom-server-certificate-for-storage-node-or-clb.html)

["](#page-6-0)[配置负载平衡器端点](#page-6-0)["](#page-6-0)

# <span id="page-29-0"></span>为客户端通信启用**HTTP**

默认情况下,客户端应用程序会使用 HTTPS 网络协议连接到存储节点或网关节点上已弃 用的 CLB 服务。您可以选择为这些连接启用 HTTP ,例如在测试非生产网格时。

您需要的内容

- 您必须使用支持的浏览器登录到网格管理器。
- 您必须具有特定的访问权限。

关于此任务

只有当 S3 和 Swift 客户端需要直接与存储节点或网关节点上已弃用的 CLB 服务建立 HTTP 连接时,才能完 成此任务。

对于仅使用 HTTPS 连接的客户端或连接到负载平衡器服务的客户端,您无需完成此任务(因为您可以将每个负 载平衡器端点配置为使用 HTTP 或 HTTPS )。有关详细信息,请参见有关配置负载平衡器端点的信息。

请参见 ["](#page-2-1)[摘要:客户端连接的](#page-2-1) [IP](#page-2-1) [地址和端口](#page-2-1)["](#page-2-1) 了解使用 HTTP 或 HTTPS 连接到存储节点或已弃用的 CLB 服务 时 S3 和 Swift 客户端使用的端口

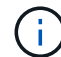

为生产网格启用 HTTP 时请务必小心,因为请求会以未加密方式发送。

#### 步骤

- 1. 选择\*配置系统设置网格选项\*。
- 2. 在网络选项部分中,选中 \* 启用 HTTP 连接 \* 复选框。

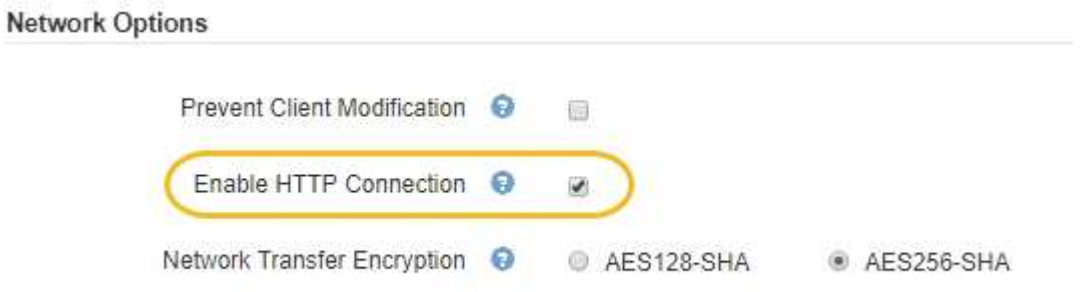

3. 单击 \* 保存 \* 。

# 相关信息

["](#page-6-0)[配置负载平衡器端点](#page-6-0)["](#page-6-0)

## ["](https://docs.netapp.com/zh-cn/storagegrid-115/s3/index.html)[使用](https://docs.netapp.com/zh-cn/storagegrid-115/s3/index.html) [S3"](https://docs.netapp.com/zh-cn/storagegrid-115/s3/index.html)

["](https://docs.netapp.com/zh-cn/storagegrid-115/swift/index.html)[使用](https://docs.netapp.com/zh-cn/storagegrid-115/swift/index.html) [Swift"](https://docs.netapp.com/zh-cn/storagegrid-115/swift/index.html)

# <span id="page-30-0"></span>控制允许执行哪些客户端操作

您可以选择阻止客户端修改网格选项来拒绝特定的 HTTP 客户端操作。

您需要的内容

- 您必须使用支持的浏览器登录到网格管理器。
- 您必须具有特定的访问权限。

关于此任务

" 阻止客户端修改 " 是系统范围的设置。选择阻止客户端修改选项后,以下请求将被拒绝:

• \* S3 REST APi\*

◦ 删除存储分段请求

◦ 修改现有对象数据,用户定义的元数据或 S3 对象标记的任何请求

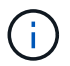

此设置不适用于启用了版本控制的存储分段。版本控制已阻止对对象数据,用户定义的元 数据和对象标记进行修改。

- \* Swift REST APi\*
	- 删除容器请求
	- 修改任何现有对象的请求。例如,以下操作被拒绝: PUT 覆盖,删除,元数据更新等。

#### 步骤

- 1. 选择\*配置系统设置网格选项\*。
- 2. 在网络选项部分中,选中 \* 阻止客户端修改 \* 复选框。

#### **Network Options**

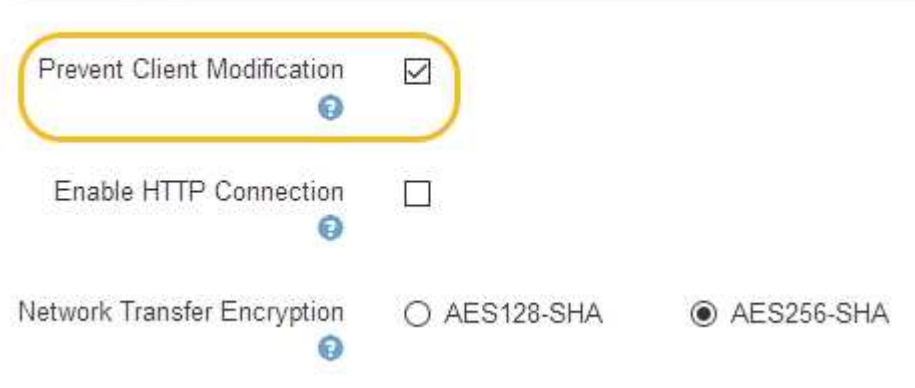

3. 单击 \* 保存 \* 。

#### 版权信息

版权所有 © 2024 NetApp, Inc.。保留所有权利。中国印刷。未经版权所有者事先书面许可,本文档中受版权保 护的任何部分不得以任何形式或通过任何手段(图片、电子或机械方式,包括影印、录音、录像或存储在电子检 索系统中)进行复制。

从受版权保护的 NetApp 资料派生的软件受以下许可和免责声明的约束:

本软件由 NetApp 按"原样"提供,不含任何明示或暗示担保,包括但不限于适销性以及针对特定用途的适用性的 隐含担保,特此声明不承担任何责任。在任何情况下,对于因使用本软件而以任何方式造成的任何直接性、间接 性、偶然性、特殊性、惩罚性或后果性损失(包括但不限于购买替代商品或服务;使用、数据或利润方面的损失 ;或者业务中断),无论原因如何以及基于何种责任理论,无论出于合同、严格责任或侵权行为(包括疏忽或其 他行为),NetApp 均不承担责任,即使已被告知存在上述损失的可能性。

NetApp 保留在不另行通知的情况下随时对本文档所述的任何产品进行更改的权利。除非 NetApp 以书面形式明 确同意,否则 NetApp 不承担因使用本文档所述产品而产生的任何责任或义务。使用或购买本产品不表示获得 NetApp 的任何专利权、商标权或任何其他知识产权许可。

本手册中描述的产品可能受一项或多项美国专利、外国专利或正在申请的专利的保护。

有限权利说明:政府使用、复制或公开本文档受 DFARS 252.227-7013 (2014 年 2 月)和 FAR 52.227-19 (2007 年 12 月)中"技术数据权利 — 非商用"条款第 (b)(3) 条规定的限制条件的约束。

本文档中所含数据与商业产品和/或商业服务(定义见 FAR 2.101)相关,属于 NetApp, Inc. 的专有信息。根据 本协议提供的所有 NetApp 技术数据和计算机软件具有商业性质,并完全由私人出资开发。 美国政府对这些数 据的使用权具有非排他性、全球性、受限且不可撤销的许可,该许可既不可转让,也不可再许可,但仅限在与交 付数据所依据的美国政府合同有关且受合同支持的情况下使用。除本文档规定的情形外,未经 NetApp, Inc. 事先 书面批准,不得使用、披露、复制、修改、操作或显示这些数据。美国政府对国防部的授权仅限于 DFARS 的第 252.227-7015(b)(2014 年 2 月)条款中明确的权利。

商标信息

NetApp、NetApp 标识和 <http://www.netapp.com/TM> 上所列的商标是 NetApp, Inc. 的商标。其他公司和产品名 称可能是其各自所有者的商标。